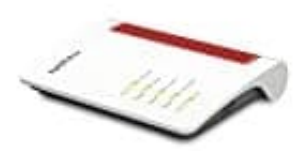

**AVM Fritz!Box 7530**

## **Ortsvorwahl festlegen**

Für die richtige Verbindung von Ortgesprächen muss im Router die Ortsvorwahl hinterlegt werden. Dies funktioniert schnell und einfach in der Benutzeroberfläche der Fritz!Box.

Wie genau, das zeigen wir euch hier:

1. Öffnet die Benutzeroberfläche der Fritz!Box, indem ihr im Browser fritz.box eingebet.

Loggt euch mit euren Zugangsdaten ein.

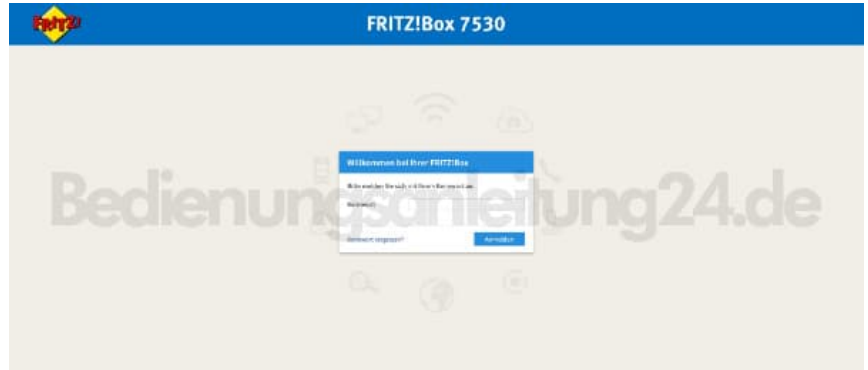

2. Klickt links im Menü auf **Telefonie**.

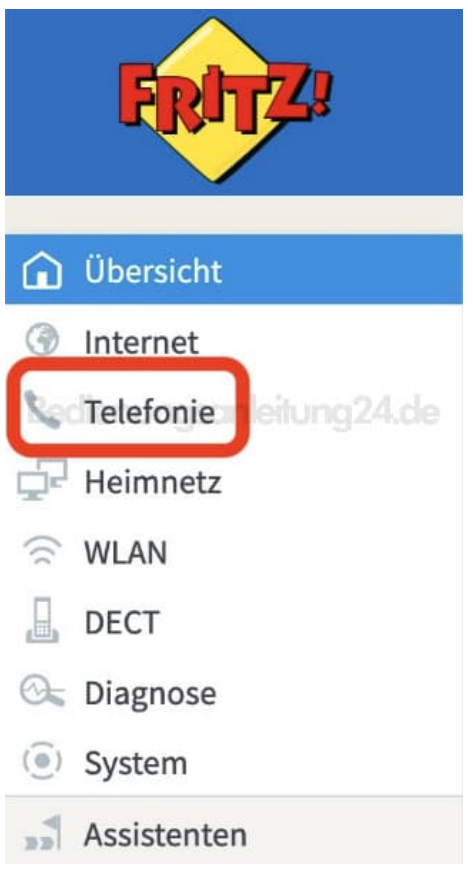

3. Wählt im Menü "Telefonie" die Option **Eigene Rufnummern**.

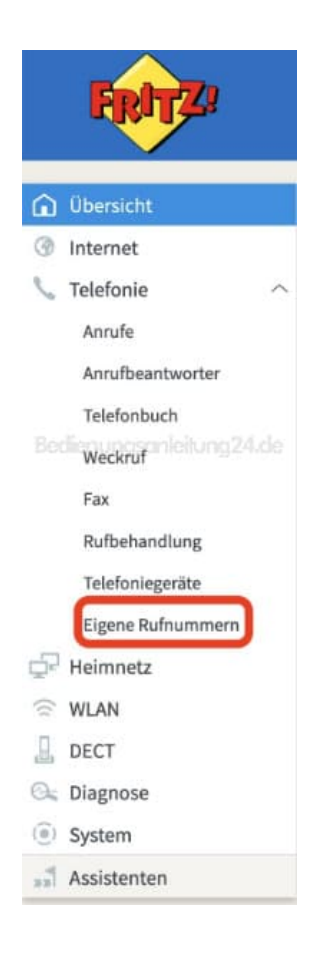

4. Um die Ortsvorwahl festlegen zu können, müsst ihr oben noch in die Registerkarte **Anschlusseinstellungen** wechseln.

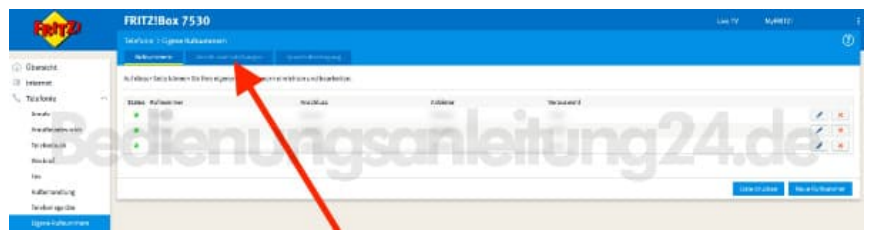

5. Bei "Ortvorwahl" könnt ihr jetzt die Vorwalhl festlegen. Im ersten Feld muss die 0 stehen, im zweiten Feld der Rest der Ortsvorwahl.

Tippe anschließend ganz unten auf **Übernehmen**, um die Eingabe zu speichern.

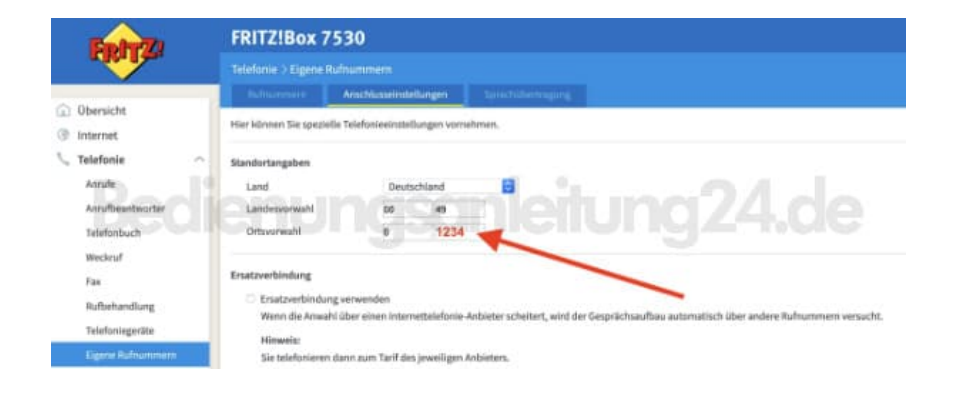